# **Digital Piano M130**

**HDC** Young Chang

# **ВАЖНЫЕ ИНСТРУКЦИИ ПО БЕЗОПАСНОСТИ И УСТАНОВКЕ**

#### *ИНСТРУКЦИИ, ОТНОСЯЩИЕСЯ К РИСКУ ПОРАЖЕНИЯ ЭЛЕКТРИЧЕСКИМ ТОКОМ ИЛИ ПОРАЖЕНИЮ ЧЕЛОВЕКА*

**ВНИМАНИЕ:** при использовании электрических приборов, следует соблюдать основные меры предосторожности, в том числе следующее:

- 1. Прочтите все инструкции и пояснения по технике безопасности, и объяснения графических символов перед использованием прибора.
- 2. Этот прибор должен быть заземлен. Если он неисправен или вышел из строя, заземление обеспечивает путь наименьшего сопротивления для электрического тока, чтобы снизить риск поражения электрическим током. Этот прибор снабжен шнуром питания, имеющим заземляющий провод и заземляющую вилку. Вилка должна быть подключена к соответствующей розетке, которая правильно установлена и заземлена, в соответствии со всеми местными правилами и постановлениями.

**ОПАСНО:** Неправильное подключение оборудования к заземлению может привести к поражению электрическим током. Не используйте адаптер, который не имеет функцию заземления. Если вы сомневаетесь в правильности работы продукта, обратитесь к квалифицированному электрику.

- 3. Не используйте это изделие рядом с водой, например, возле ванны, умывальника, кухонной раковины, в сыром подвале или рядом с бассейном, или тому подобное.
- 4. Этот продукт следует использовать только с подставкой или стойкой, обеспечивающей необходимую устойчивость, во избежание опрокидывания или падения устройства.
- 5. Колонки или наушники, могут воспроизводить звук на таком уровне громкости, который может вызвать необратимую потерю слуха. Не работайте в течение длительного периода времени при высоком уровне громкости или на уровне, который вызывает дискомфорт. Если вы чувствуете потерю слуха или звон в ушах, следует проконсультироваться со специалистом.
- 6. Этот прибор должен быть расположен так, чтобы его расположение или положение не мешало его нормальной вентиляции.
- 7. Изделие следует размещать вдали от источников тепла, таких как радиаторы, обогреватели или другие изделия, выделяющие тепло.
- 8. Изделие следует подключать к источнику питания только тем типом адаптера, который описан в инструкции по эксплуатации или обозначен на приборе.
- 9. Данное изделие может быть оборудовано поляризованной сетевой вилкой (одно лезвие шире другого). Это функция безопасности. Если невозможно вставить вилку в розетку, обратитесь к электрику, чтобы замените устаревшую розетку.
- 10. Шнур питания продукта должен быть отключен от розетки, если не используется в течение длительного периода времени. Когда вы отключаете шнур питания, не тяните за шнур, а возьмитесь за вилку.
- 11. Необходимо следить за тем, чтобы предметы не падали, а жидкости не проливались на устройство и не попадали внутрь корпуса через отверстия.
- 12. Изделие необходимо обслужить в сервисном центре, когда:
	- A. Шнур питания или вилка повреждены;
	- B. На устройство упали предметы или пролилась жидкость;
	- C. Изделие попало под дождь;

D. Изделие не работает нормально или демонстрирует заметное изменение производительности;

- E. Изделие упало или его корпус был поврежден.
- 13. Не пытайтесь обслуживать продукт сверх того, что описано в инструкции пользователя. Все остальное обслуживание должно производиться в специализированном сервисном центе

14. **ВНИМАНИЕ:** Не ставьте предметы на источник питания прибора или шнур. Поместите изделие так, чтобы никто не мог споткнуться, ходить или перекатывать что-либо через шнуры питания. Не позволяйте изделию опираться на шнуры любого типа или устанавливаться на них.

# **РАДИО И ТЕЛЕВИЗИОННЫЕ ПОМЕХИ**

**ПРЕДУПРЕЖДЕНИЕ**: изменение или модификация прибора без одобрения Янг Чанг может лишить вас права управлять инструментом. **ВАЖНО:** При подключении этого продукта к аксессуарам и/или другому оборудованию используются только высококачественные экранированные кабели. **ПРИМЕЧАНИЕ:** Этот прибор был протестирован и признан соответствующим ограничениям для цифровых устройств класса B в соответствии с частью 15 правил FCC. Эти ограничения предназначены для обеспечения разумной защиты от вредных помех при установке в жилых помещениях. Этот инструмент генерирует, использует и может излучать радиочастотную энергию и, если он не установлен и не используется в соответствии с инструкциями, может вызвать вредные помехи для радиосвязи. Однако нет гарантий того, что помехи не возникнут при конкретной установке. Если этот инструмент действительно создает недопустимые помехи для радио или телевизионного приема, который можно определить, выключив прибор и включив снова, пользователю предлагается попытаться устранить помехи одним из следующих мер:

- Изменить ориентацию или местоположение приемной антенны.
- Увеличьте расстояние между инструментом и приемником.
- Подключите прибор к розетке в цепи, отличной от той, к которой подключен приемник.
- При необходимости проконсультируйтесь со своим дилером или опытным радио техником для дополнительных предложений.

Нормальное функционирование этого продукта может быть нарушено сильными электромагнитными помехами. Если это так, просто перезагрузите продукт, чтобы вернуться в нормальный режим эксплуатации, следуя инструкции. Если нормальную работы прибора не удалось возобновить, используйте его в другом месте. **УВЕДОМЛЕНИЕ:** Это устройство не превышает ограничений класса B по радиопомехам излучения цифровых устройств, указанные в документе «Радиопомехи» Постановления Канадского департамента связи. AVIS Le present appareil numerique Q · HPHW pas de bruits radioelectriques Depassant les limites applications aux appareils numeriques de la Предписания класса B в соответствии с требованиями к радиоэлектронике edicte par le ministere des Communications du Canada.

# **СОХРАНИТЕ ЭТИ ИНСТРУКЦИИ**

#### *ВАЖНЫЕ ИНСТРУКЦИИ ПО БЕЗОПАСНОСТИ*

- 1. Прочтите эти инструкции.
- 2. Сохраните эти инструкции.
- 3. Обратите внимание на все предупреждения.
- 4. Следуйте всем инструкциям.
- 5. Не используйте это устройство рядом с водой.
- 6. Очищайте только сухой тканью.

7. Не закрывайте вентиляционные отверстия. Устанавливайте в соответствии с инструкциями производителя.

8. Не устанавливайте рядом с источниками тепла, такими как радиаторы, обогреватели, печи и т. Д.

9. Не пренебрегайте защитными свойствами вилки поляризованного или заземляющего типа.

Поляризованный штекер имеет два лезвия, одно из которых шире другого. Вилка заземляющего типа имеет два контакта и третий - заземляющий штырь. Широкий контакт или третий контакт предназначены для вашей безопасности. Если предоставленная вилка не подходит к вашей розетке – обратитесь к электрику.

10. Не наступайте на шнур питания и не защемляйте его, особенно в области вилок, розеток и в местах выхода из устройства.

11. Используйте только аксессуары, рекомендованные производителем.

12. Используйте тележки, стенды, подставки, рекомендованные производителем или продающиеся вместе с устройством. Когда используется тележка для перевозки, соблюдайте осторожность при транспортировке, чтобы избежать травм или опрокидывания.

13. Отключайте устройство от электросети во время грозы или, когда не используете долгое время. 14.Поручите обслуживание аппарата квалифицированному персоналу. Обслуживание требуется, когда были повреждены каким-либо образом, например, шнур питания или вилка, жидкость попала на устройство, устройство подвергалось воздействию дождя или влаги, не работает нормально или его уронили.

15. Обеспечьте соответствующую вентиляцию адаптера питания. Не прячьте его под ковер или за занавеской, или поместите ее в замкнутое пространство, где может возникнуть теплообразование.

**ПРЕДУПРЕЖДЕНИЕ**: чтобы снизить риск возгорания или поражения электрическим током, не подвергайте устройство воздействию дождя и влаги. Не допускайте попадания на это оборудование капель или брызг, и убедитесь, что никакие предметы, наполненные жидкостью, не стоят на инструменте. Чтобы полностью отключить это оборудование от сети переменного тока, выньте вилку шнура питания из розетки переменного тока.

**Kurzweil International Contacts** 

#### Contact the appropriate Kurzweil office listed below to locate your local Kurzweil representative.

**US Customers:** 

American Music & Sound 925 Broadbeck Dr #220 Newbury Park, CA 91320 Tel: 800-431-2609 Fax: 818-597-0411 Email: info@americanmusicandsound.com

Customers outside the US:

HDC Young Chang Co., LTD. Tel: +82 32 570 1000

www.hdc-youngchang.com

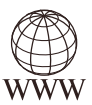

www.kurzweil.com

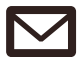

https://kurzweil.com/support/

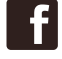

https://www.facebook.com/kurzweilhome/

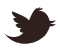

https://www.twitter.com/kurzweilmusic

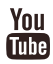

https://www.youtube.com/user/kurzweiltutorials

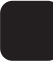

https://www.instagram.com/kurzweilmusic/

# Оглавление

#### Часть 1 Вступление

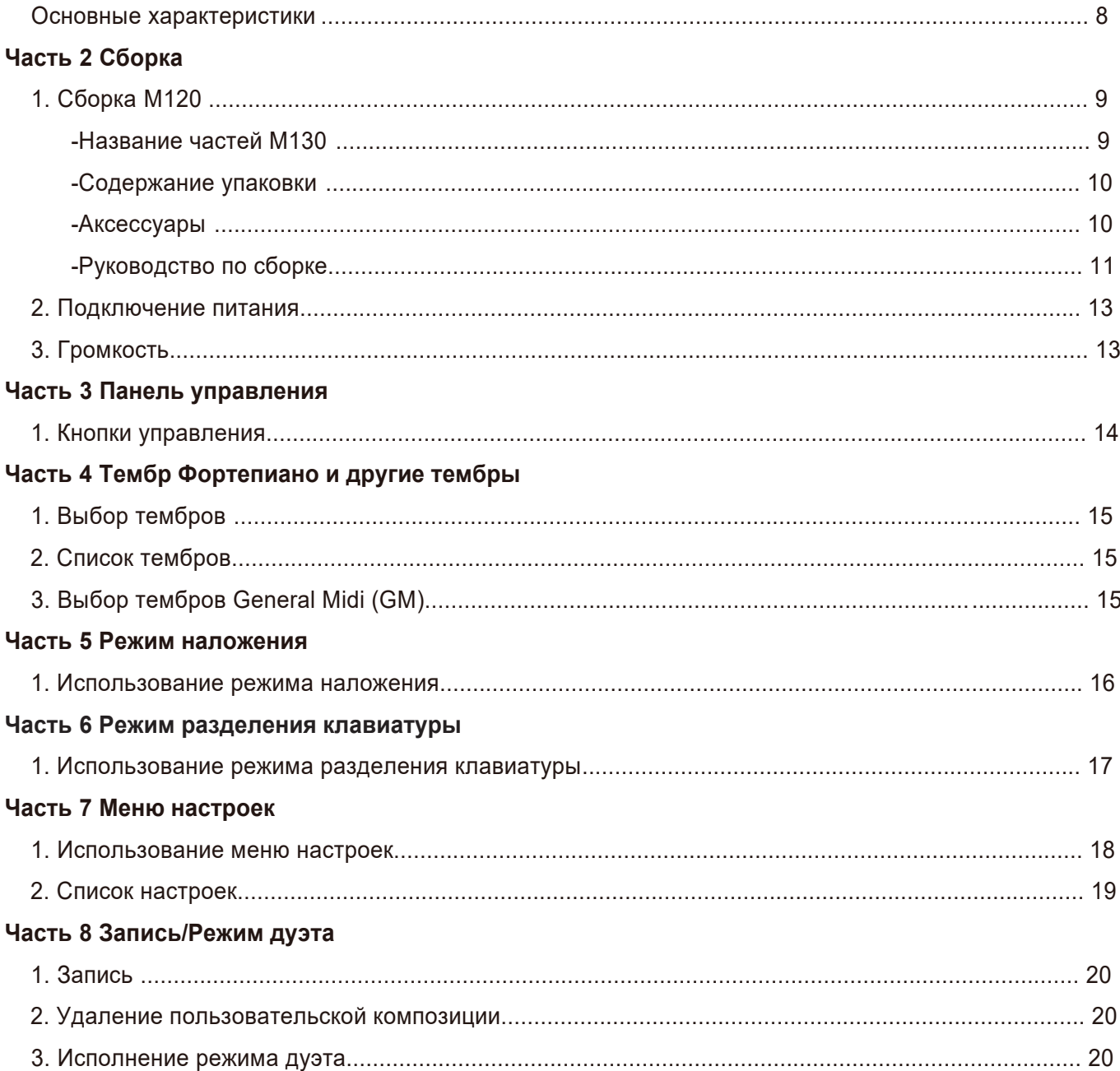

# Оглавление

 $\equiv$ 

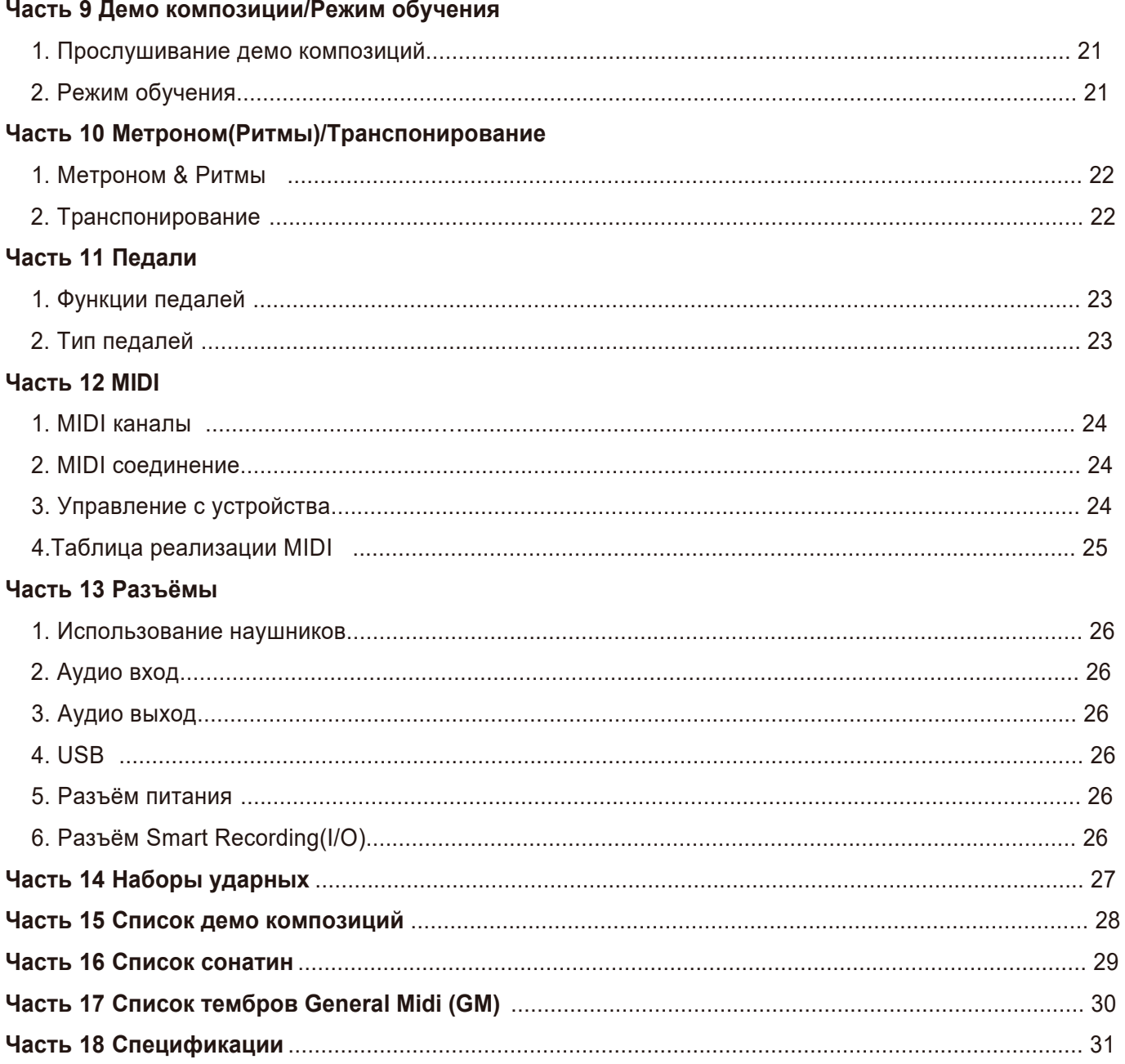

# Часть 1 **Вступление**

Благодарим за покупку цифрового ианино KURZWEIL. Наслаждайтесь изучением разнообразных функций, а также прекрасных редустановленных тембров.

#### 1.Основные характеристики:

- · 88-нотная, градуированная деревянная клавиатура с тремя сенсорами
- · 30 встроенных тембров + 128 тембров GM, набор ударных
- · 20 стилей автоаккомпанемента и метроном
- · 3 X 7 LED дисплей
- · режим игры дуэтом
- · режимы наложения, разделения, транспонирования
- · 256 нотная полифония
- · Кнопка быстрого доступа к темб**ру**ортепиано
- Возможность записи (до 20000от)
- · USB MIDI и аудио
- · 50 демо композиций

· Встроенные композиции для обучения (Beyer, Czerny, Sonatine, Hanon, Burgmuller)

- · 3 педали : Soft, Sostenuto, Sustain
- · 10 вариантов чувствительности клавиатуры
- · стерео аудио входи выход. Вход для микрофона
- · 2 разъёма для подключения наушников
- · разъём Smart I/O (4 Pole Jack) для подключения смартфона
- · Bluetooth аудио
- · Автоматическое выключение

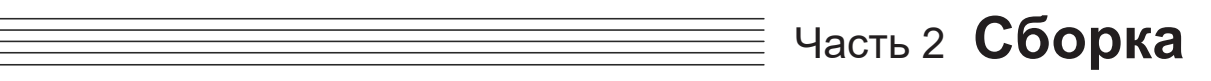

# 1. Настройка M130

Названия частей M130

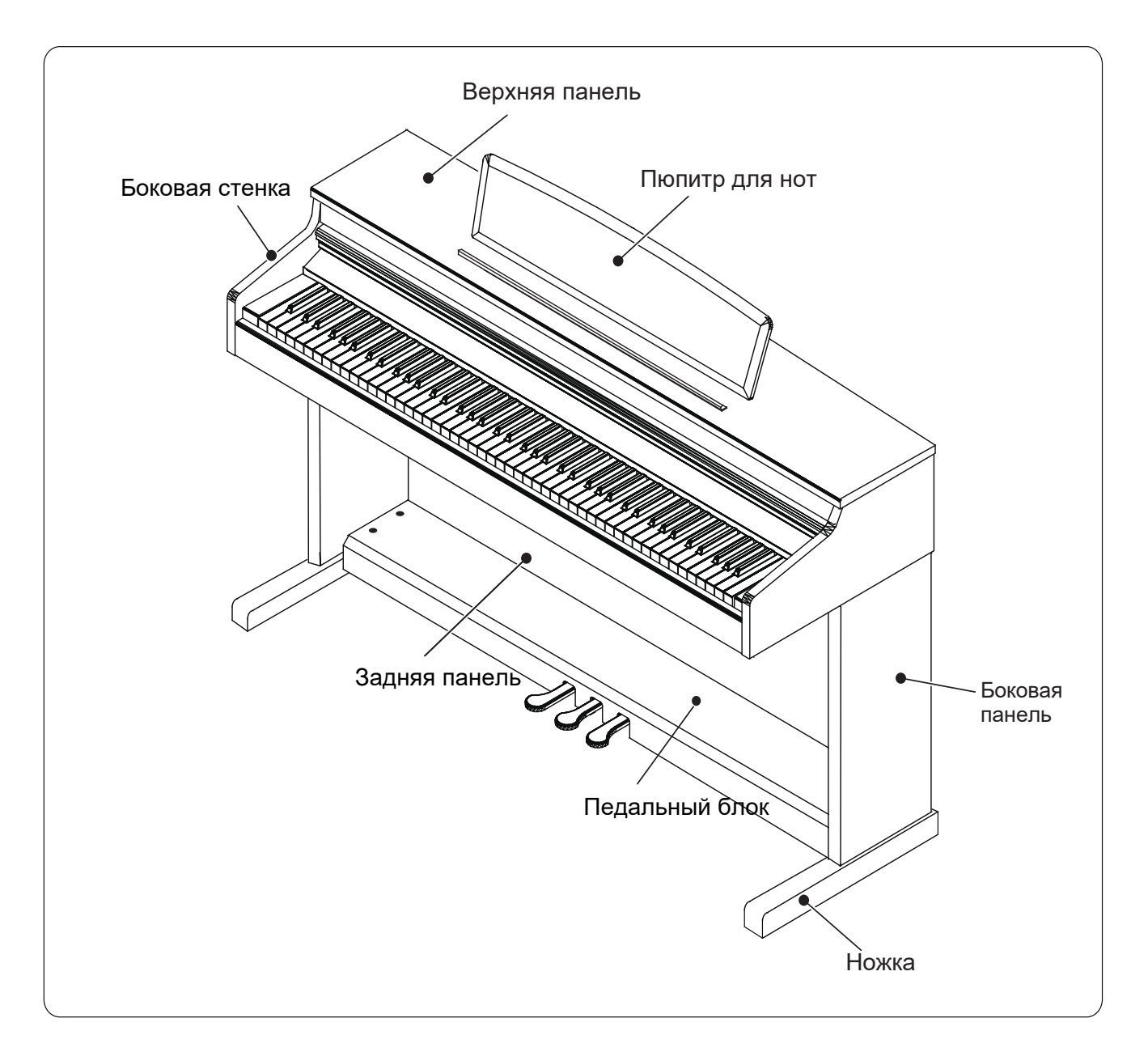

# Часть 2 **Сборка**

Содержание упаковки

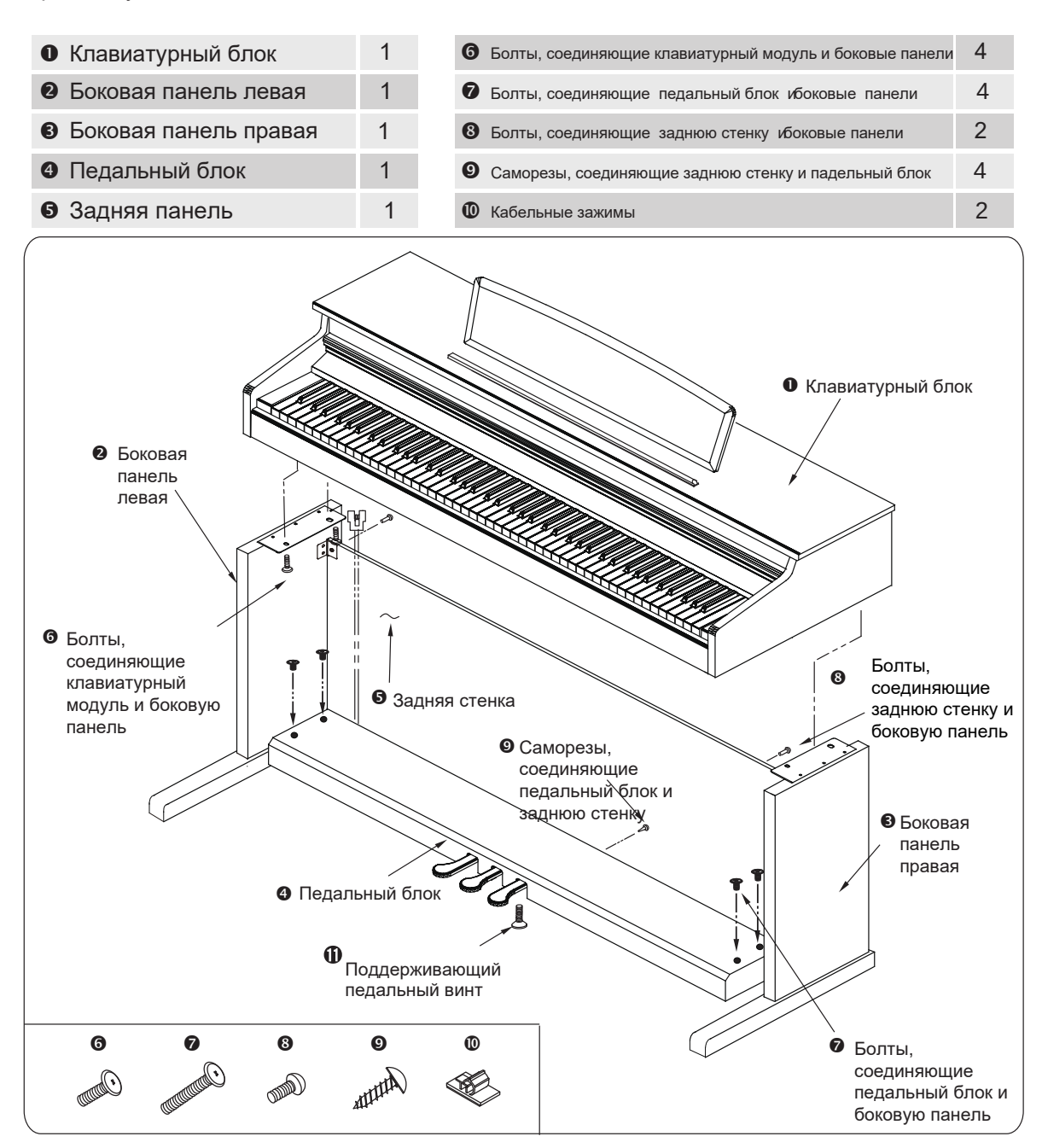

Аксессуары

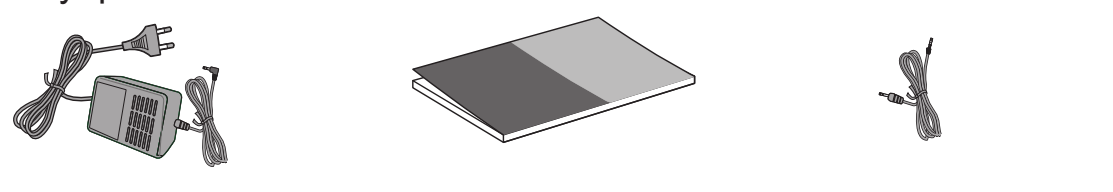

Адаптер питания (DC24V, 2.5A) с кабелем питания

Инструкция пользователя Кабель Smart I/O Cable

### Сборка боковых панелей и задней стенки

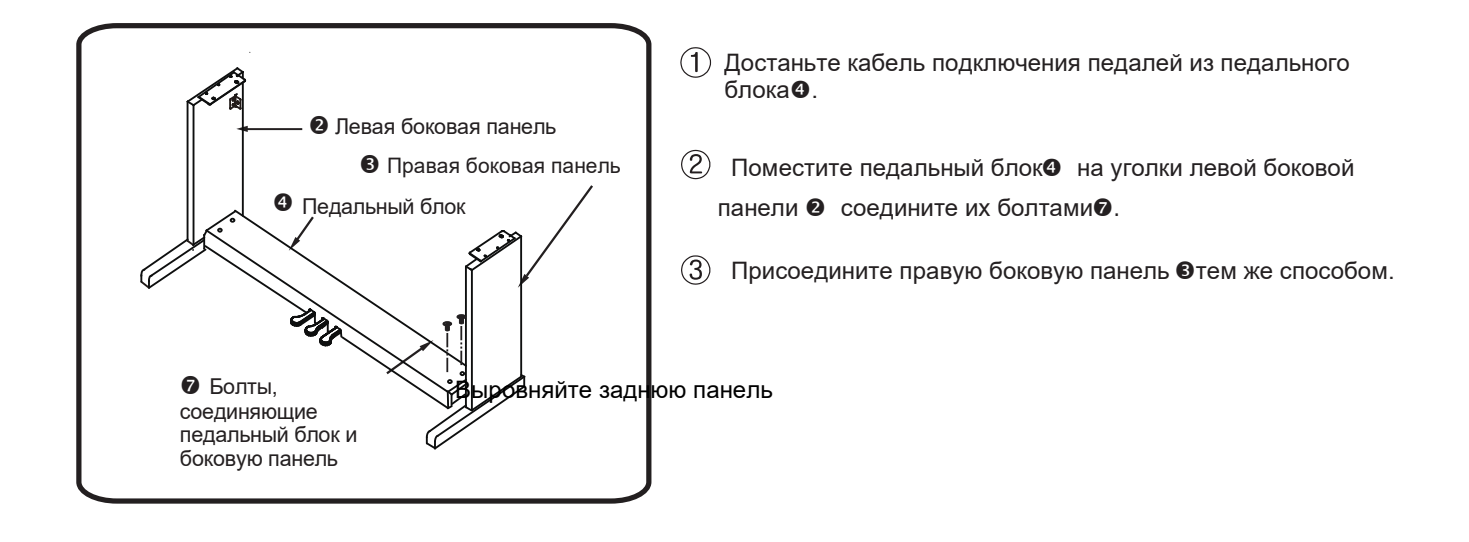

### Присоединение задней панели

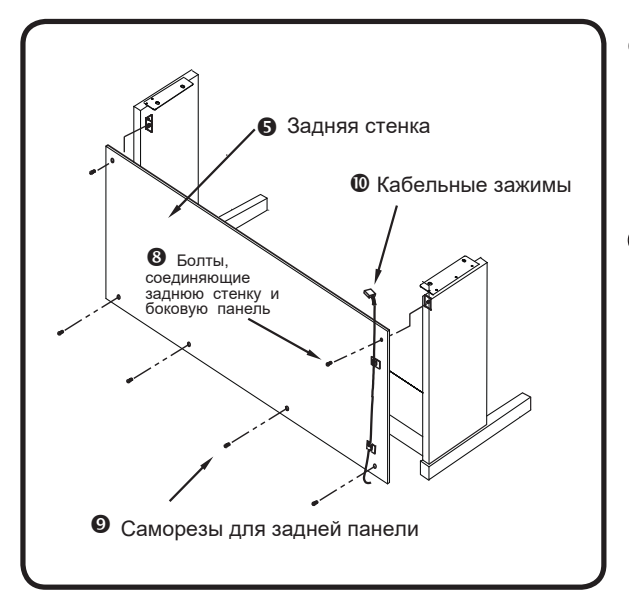

- Выровняйте заднюю панель ➎ c отверстиями в L-образном кронштейне и затяните болтами. <sup>©</sup>.
- $(2)$  Нижнюю часть задней стенки **©**присоедините к педальному блоку ➍саморезами ➒.
- После того, как задняя панель установлена, прикрепите педальный кабель с помощью зажимов. ➓.

# Часть 2 **Сборка**

### Инструкция по сборке

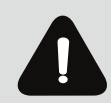

Во избежание случайного падения клавиатурного блока при установке его на подставку не нажимайте на передний край клавиатуры и не тяните основной блок вниз, пока не затяните болты.

### Присоединение клавиатурного блока

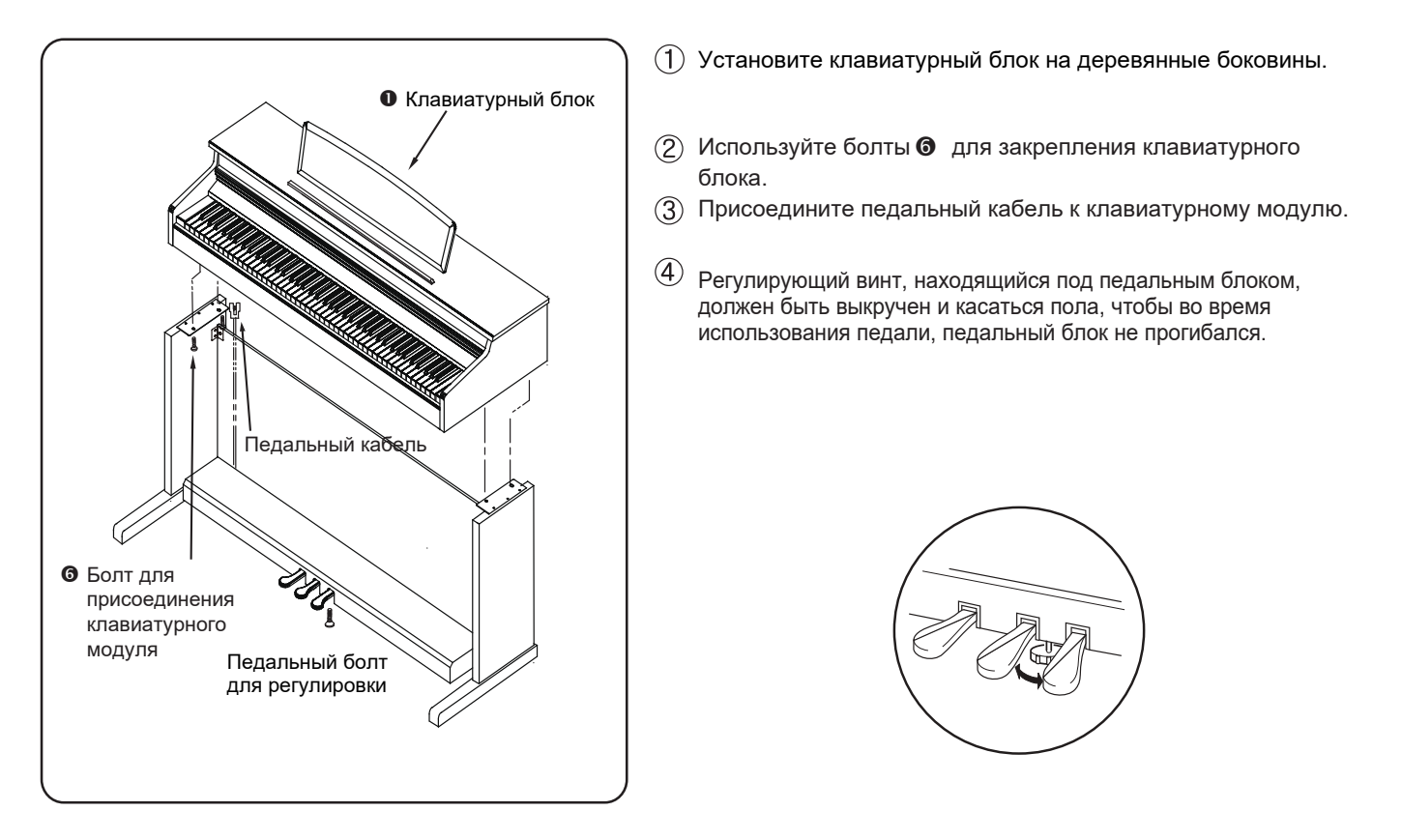

#### Присоединение педального кабеля

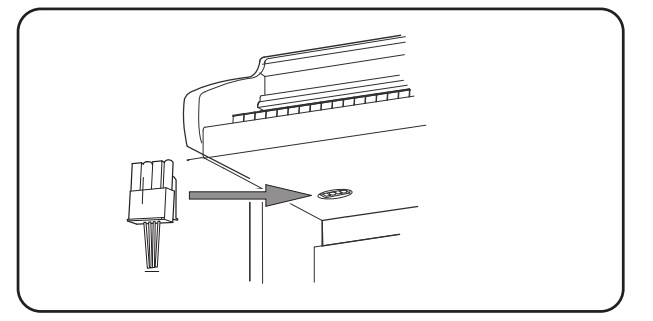

- После завершения сборки подключите кабель педали к разъему для педали в нижней части клавиатуры.
- Правильно сориентируйте разъём и надавите на него до щелчка.
- Закрепите кабель с помощью зажимов.

После перемещения пианино к месту установки необходимо отрегулировать педальный винт под педальным блоком до касания пола.

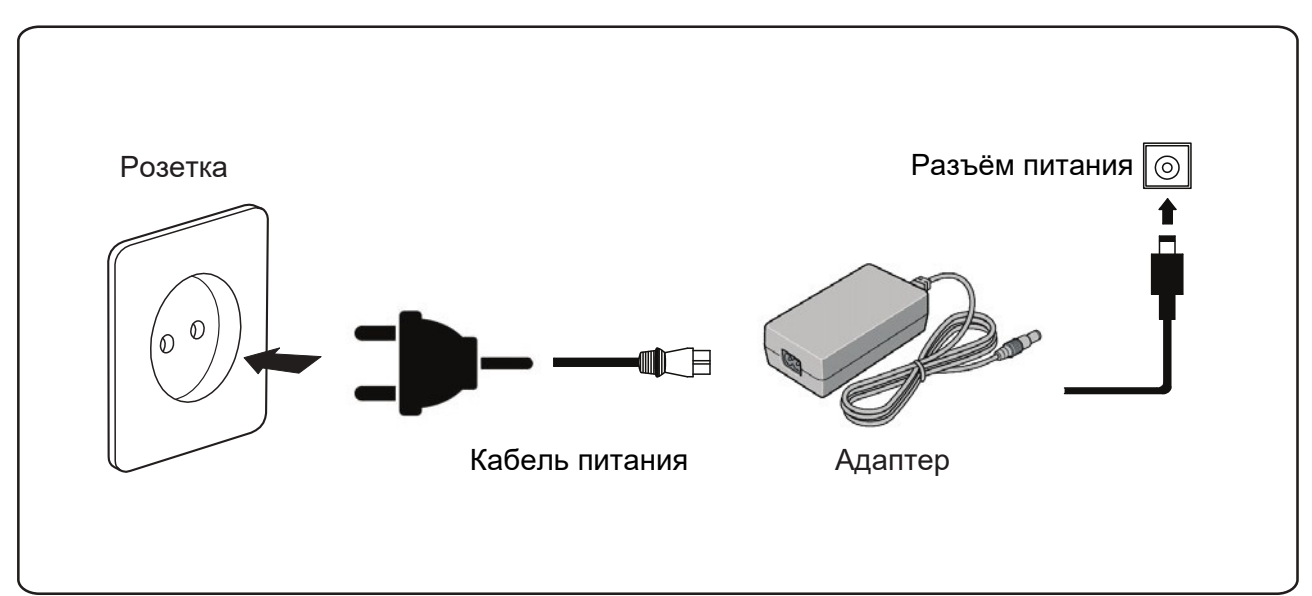

# 2. Подключение питания

 M130 использует адаптер напряжения (110-240 В) постоянного тока (24 В, 2,5 А). Перед включением M130 подключите кабель питания к инструменту. Затем, убедитесь,что выключатель питания (расположенный справа от клавиатуры), выключен. После этого можно вставить шнур питания в розетку. Подключение шнура питания при включенном инструменте может привести к повреждению продукта из-за мгновенного перенапряжения. Примерно через 2–3Секунды послевключения питанияна светодиодном индикаторе отобразится информация и загорается кнопка [Piano].Пианино готово к работе.

 **ВАЖНО:** Используйте прилагаемый адаптер питания постоянного тока (24 В, 2,5 А). Использование неподходящего адаптера питания постоянного тока может привести к повреждению продукта. Если  адаптер поврежден или утерян, обратитесь к дилеру.

# 3. Громкость

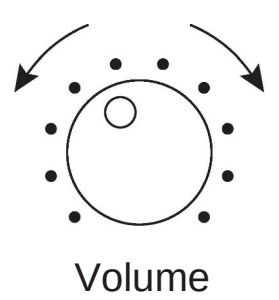

Перед включением M130 установите минимальную громкость, для обеспечения комфортного уровня громкости во время игры установите ручку в среднее положение. Основная ручка регулировки громкости расположена под кнопкой питания на правой передней панели. При повороте против часовой стрелки громкость уменьшается, при повороте по часовой стрелке громкость увеличивается.

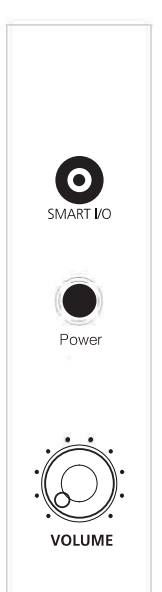

# 1. Главные кнопки управления

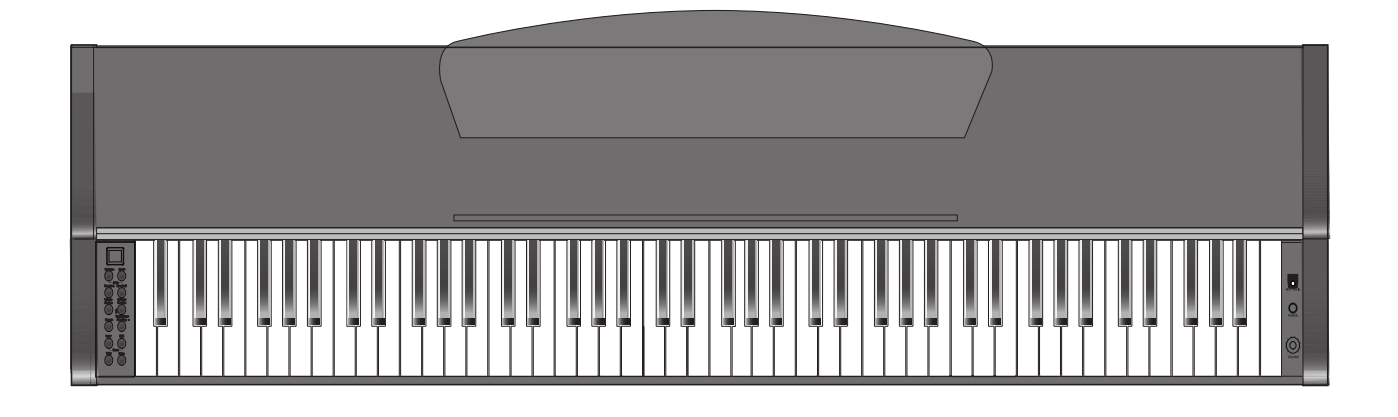

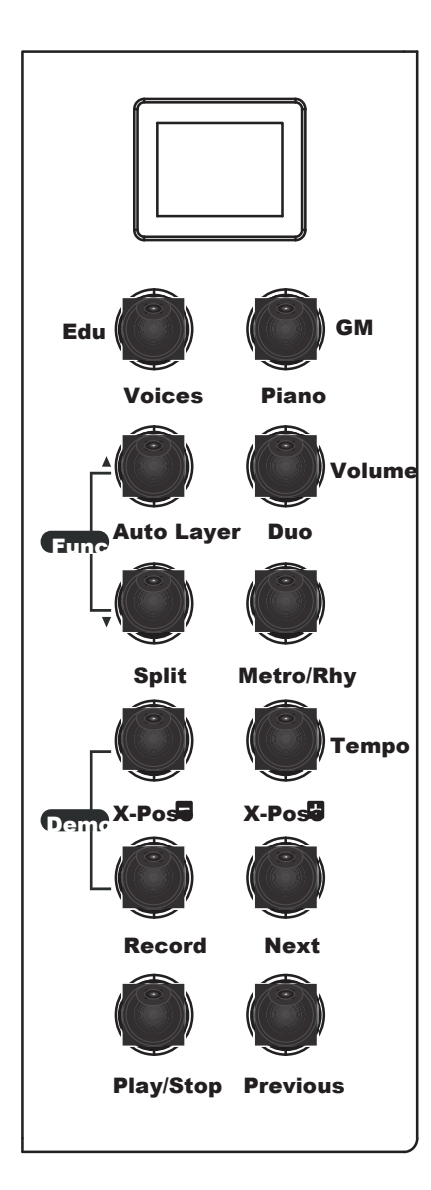

#### (1) **Кнопка Piano**

 При нажатии кнопки Piano сразу выбирается основной звук фортепиано.

(2) **Кнопка Voices**

 Выберите один из 30 тембров для исполнения. После нажатия кнопки [Voices] используйте кнопку [Next] или [Previous] для прокрутки выбранных тембров один за другим.

- (3) **Кнопка Layer** (**наложение тембров)**  Данный режим позволяет играть на пианино сразу двумя тембрами.
- (4) **Кнопка Duo** (**режим дуэта)** Данный режим позволяет двум  исполнителям одновременно играть дуэтом на одном

 инструменте.

 (5) **Кнопка Split** (**разделение)**

 В данном режиме клавиатура делится на независимые левую и  отдельным тембром. правую части, каждая из которых может быть воспроизведена

(6) **Кнопка Demo**

 Выбор одной из 50 демонстрационных композиций.

 (7) **Кнопка Metro/Rhy**

 Старт/стоп метронома или выбранного автоаккомпанемента.

 (8) **Кнопка Record**

 Запись исполнения.

 (9) **Кнопка Play/Stop**

 демонстрационную песню. Начать/остановить запись, воспроизведение или

(10) **Кнопка Next**

Поочередный выбор следующего тембра/демонстрационной композиции

или увеличение значения данных на +1 в режиме настроек.

(11) **Кнопка Previous**

 Поочередный выбор предыдущего тембра/демонстрационной композиции или уменьшение значения данных на -1 в режиме настроек.

# Часть 4 **Тембры и Фортепиано**

# 1. Выбор тембра

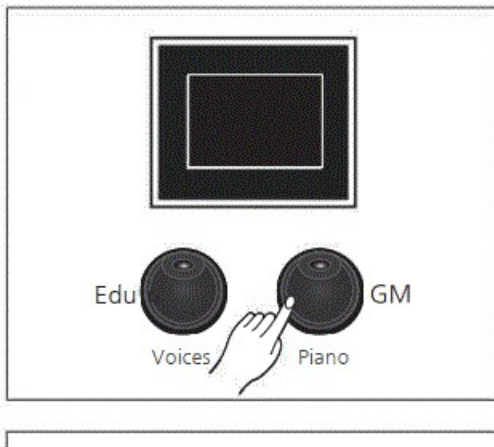

 Используйте кнопку [Voices] или [Piano] для выбора тембров. 1)Нажмите кнопку [Voices].

 2)Затем используйте кнопки [Previous] и [Next] для выбора тембра.

 Если вы хотите сыграть тембром фортепиано, нажмите кнопку [Piano]. Тембр изменится на «ConcertPiano» независимо от текущего тембра и режима.

Значения Layer, Split, Duo, Reverb и Effect будут сброшены.

Название выбранного голоса отображается на дисплее

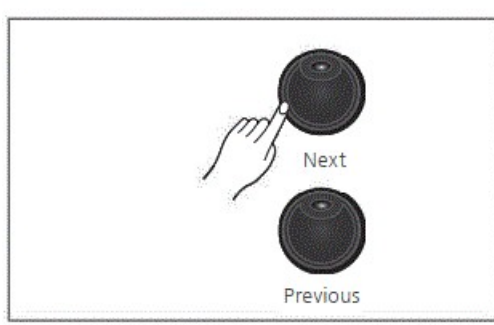

# 2. Список тембров

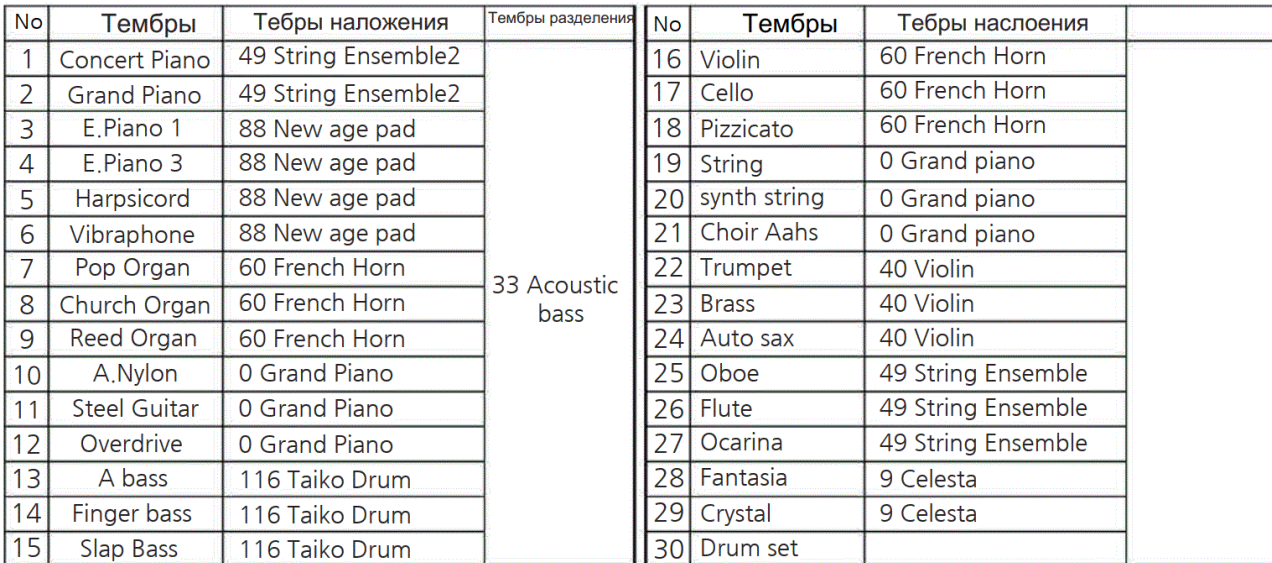

# 3. Выбор тембров General Midi (GM)

Если удерживать кнопку [Piano] в течение 2–3 секунд, активируется режим GM. В режиме GM на дисплее отобрзится текущий голос GM с мигающей кнопкой [Piano]. С помощью кнопок [Next] и [Previous] можно выбрать один из 128 GM-голосов. Режимы [Auto Layer], [Split], [Duo] не работает в режиме GM.

# Часть 5 **Режим Наложения**

### 1. Использование режима наложения

Режим Layer позволяе комбинировать на клавиатуре два разных тембра.

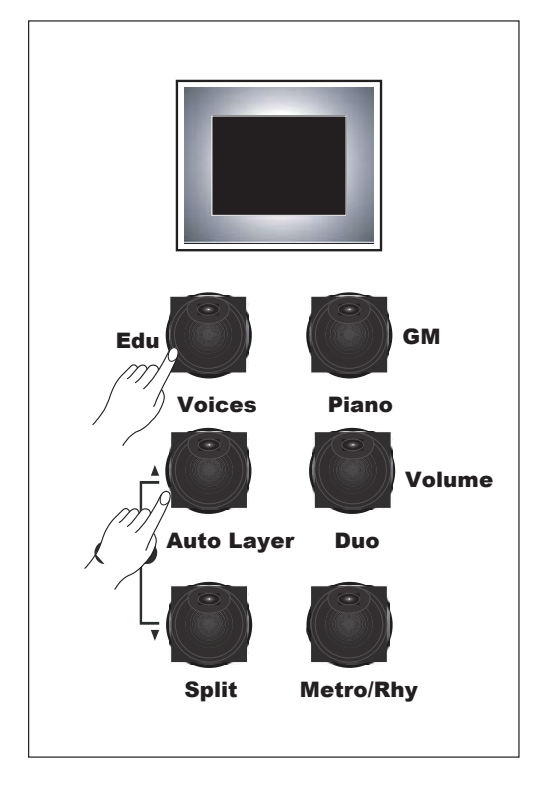

При нажатиикнопки [Auto Layer] отображается «LAr», указывающее, что вы находитесь в режиме уег. Автоматически выбирается дополнительный голос (тембр). Нажимая кнопки[Next] и [Previous] можно выбрать тембр наложения (один из 128 голосов GM). Для выхода из режима наложения нажмитенопку [Piano].

#### **Автоматическое наложение**

 Auto Layer автоматически выбирает тембр наложения. См. Список тембров с автоматическим наложением (стр. 15).

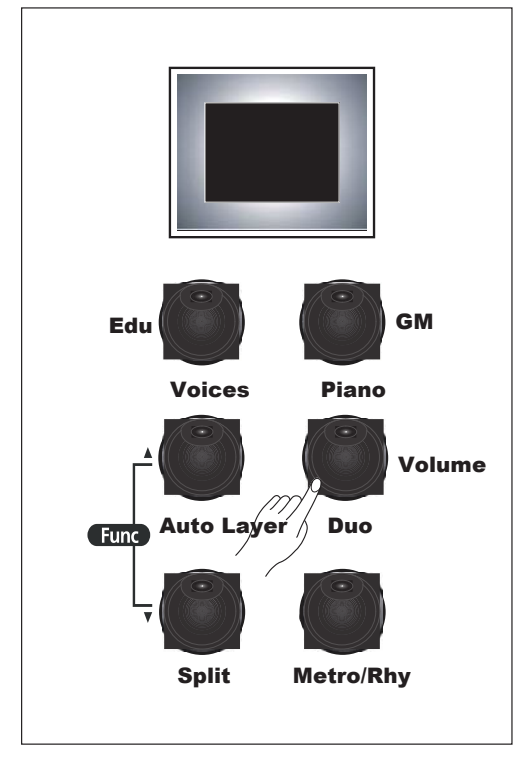

#### **Настройка громкости слоя**

В режиме Layer нажмите кнопку [Volume], а затем используйте кнопки [Next] и [Previous], чтобы установить желаемый уровень громкости.

Громкость слоя по умолчанию 80 Диапазон регулировки громкости: 20 ~ 120

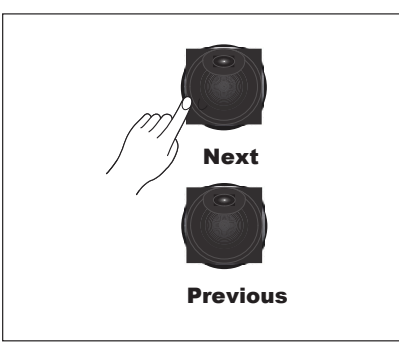

### 1. Использование режима разделения

Режим разделения позволяет разделить клавиатуру на две области, содержащие два разных голоса с регулируемой точкой разделения.

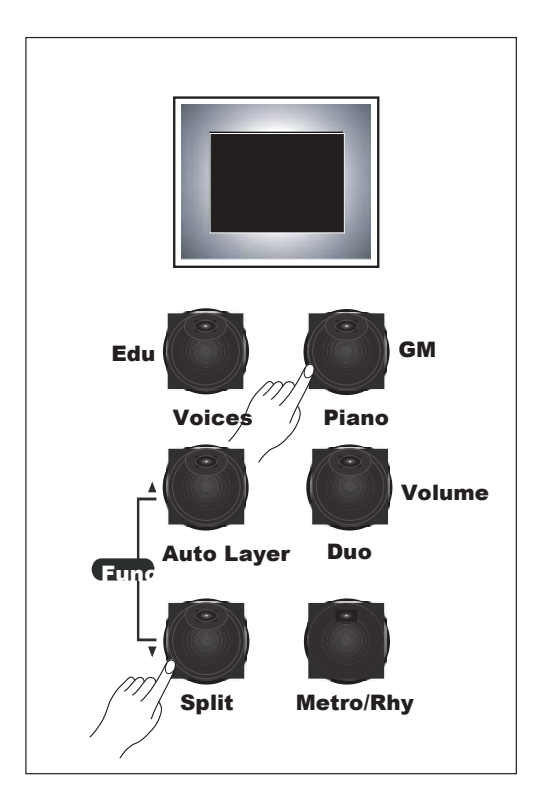

При нажатии кнопки [Split] отображается SPL», указывающее, что вы находитесьв режимеразделения.

Для области баса левой руки автоматически устанавливается тембр «a.bass (33)».

Используйте кнопки [Next] и [Previous]. длявыбора желаемого тембра левой руки из списка 128 голосов GM.

Для выхода из режима разделения ажмите кнопку [Piano].

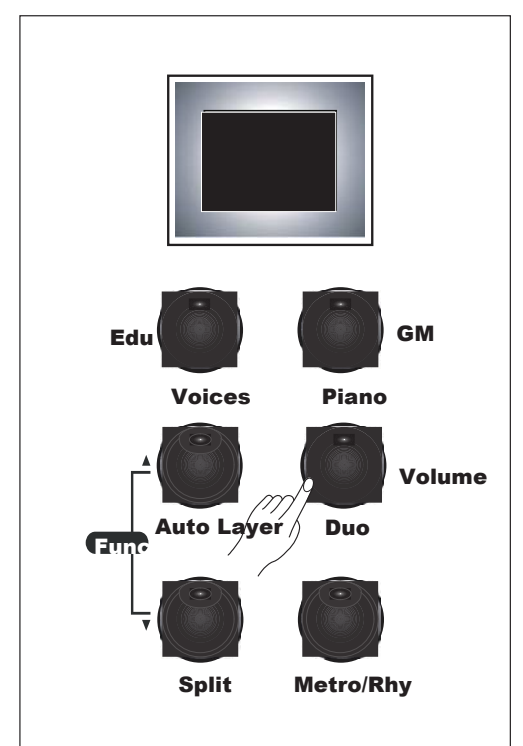

#### **Настройка громкости разделения**

В режиме разделения нажмите кнопку [Volume], а затем используйте кнопки [Next] и [Previous], чтобы установить желаемый уровень громкости. После установки желаемого уровня громкости не нажимайте кнопки в течение 2-3 секунд, чтобы автоматически выйти из меню громкости.

Громкость разделения по умолчанию: 100 Регулируемый диапазон громкостей: 20 ~ 120 По умолчанию разделенный голос транспонируется на октаву вверх.

#### **Изменение точки разделения**

Нажмите и удерживайте кнопку [Split]. Удерживая нажатой кнопку [Split], нажмите нужную клавишу фортепиано, чтобы назначить эту клавишу в качестве новой точки разделения. Новый номер клавиши пианино отобразится и вступит в силу немедленно.

# Часть 7 **Режим Функций**

### 1. Использование режима функций

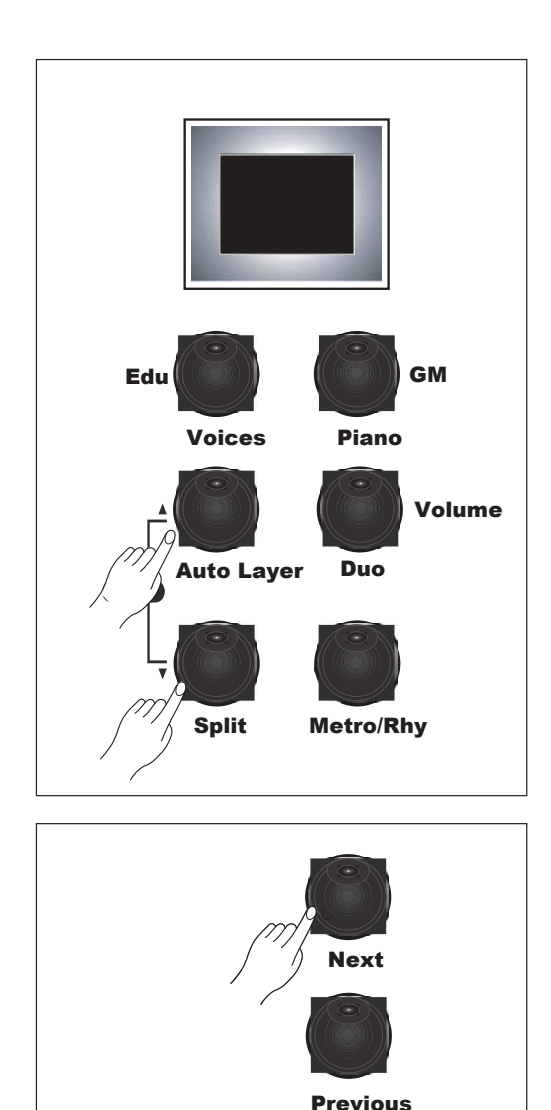

Для доступа к функциональному режиму одновременно нажмите кнопки [Auto Layer] и [Split]. На дисплее отобразится «ACC VOLUME», И оба светодиода начнут мигать. Используйте кнопки [Auto Layer] и [Split], чтобы выбрать функцию, которую нужно настроить.

Используйте кнопки [Next] и [Previous] для настройки значения выбранной функции.

Настройки функционального режима сохраняются только при включенном питании. Когда прибор выключен, все настройки функционального режима возвращаются к заводским значениям по умолчанию.

# Часть 7 **Режим функций**

# 2. Список функций

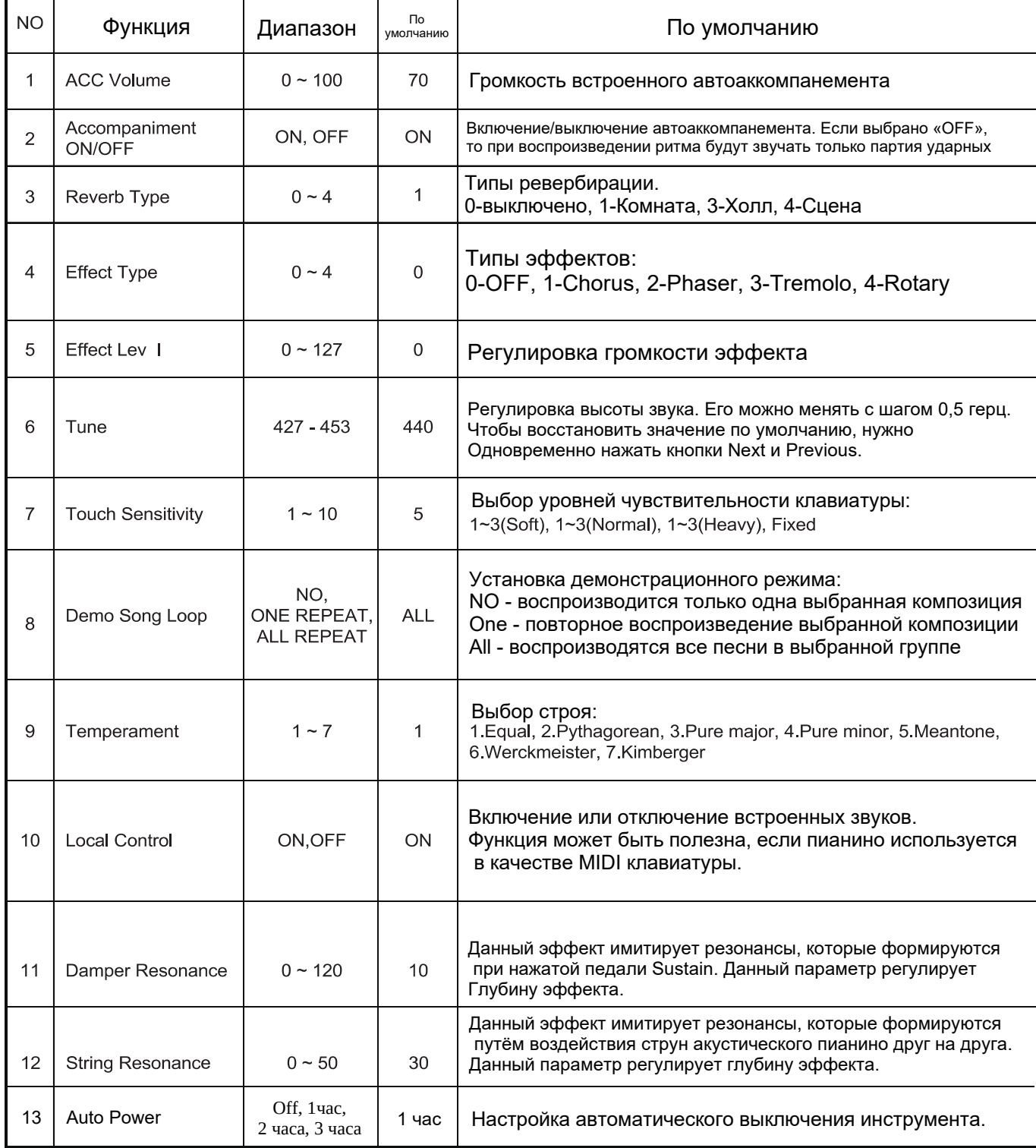

# Часть 8 **Запись / Режим дуэта**

Благодаря простым в использовании функциям записи, вы можете записывать свою игру на клавиатуре. Записывая свое исполнение и экспериментируя с различными голосами, вы можете улучшить свои навыки игры, композиции и аранжировки. Кроме того, вы можете играть вместе с ранее записанной песней.

### 1. Запись

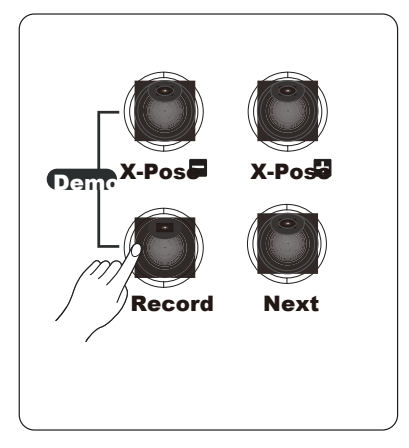

1) Нажмите кнопку [Record]. Кнопка [Record] начёт мигать.

2) Когда вы начинаете играть (нажмите любую клавишу

пианино), загорится индикатор кнопки [Play / Stop] и

начнется запись.

3) Нажмите кнопку [Play / Stop] еще раз, чтобы остановить запись. .

4) Еще раз нажмите кнопку [Play / Stop], чтобы начать воспроизведение.

### 2. Удаление пользовательской композиции

Удалить записанную композицию можно двумя способами:

1)Удерживайте кнопку [Record] в течение 2 ~ 3 секунд. Будет слышен звук «динь». На дисплее отобразится «DEL», и записанная композиция будет стерта.

2)Когда вы возобновляете запись, любая ранее записанная композиция будет автоматически стерта, а вновь проигранная композиция будет сохранена на своем месте.

**Примечание**. Записанные композиции не удаляется при выключении питания.

# 3. Игра в режиме дуэта

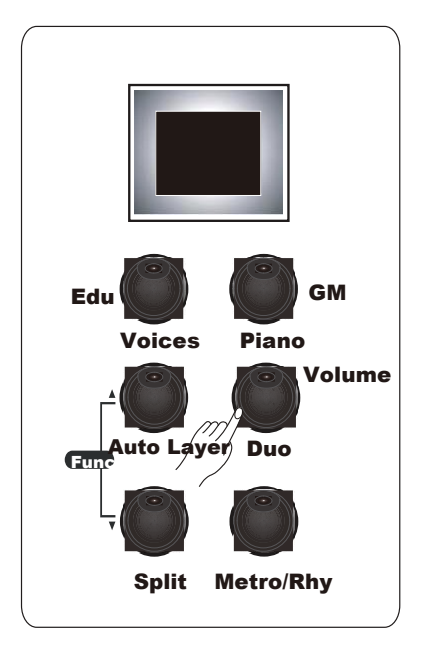

Нажмите кнопку [Duo], включится режим дуэта.

Эта функция делит клавиатуру на две равновысотные зоны. Благодаря этому, два пианиста могут играть дуэтом. Это очень полезная обучающая функция, позволяющая учителю / родителю и ребенку играть вместе.

В качестве тембра будет установлено «Piano», а диапазон делится поровну с обеих сторон клавиши «E4».

В режиме Duo педаль софт работает как педаль сустейна для нижнего диапазона клавиш.

# Часть 9 **Демо / Обучение**

# 1. Прослушивание демо композиций

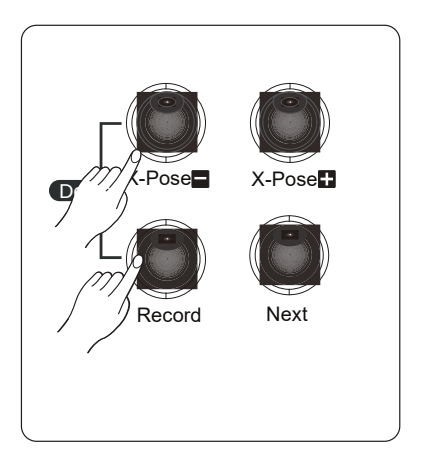

1) Одновременно нажмите кнопки [X-Pose-] и [Record], отобразится «Deo». 2) Кнопки [X-Pose-] и [Record] начнут мигать.

3) Кнопками [Previous] и [Next] выберете композицию (Список на странице 28)

- 4) Нажмите кнопку [Play/Stop] для проигрывания демо композиции.
- 5) Нажмите кнопку [Play/Stop] для остановки демо композиции.

Поведение при воспроизведении демонстрационной композиции (Выкл.,

Повтор, Все) управляется настройкой «Demo Song Mode» в режиме Function.

#### **Тип повтора демонстрационной песни**

- 1. Off : Когда песня заканчивается, она автоматически останавливается .
- 2. rpt : Выбранная песня воспроизводится повторно.
- 3. All : Все песни повторяются, начиная с выбранной демо-песни.

# 2. Режим обучения

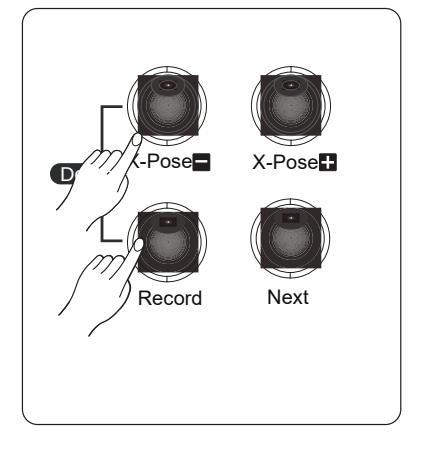

- 1) Одновременно нажмите кнопки [X-Pose-] и [Record].
- 2) Используйте кнопки [X-Pose-] и [Record], нажимаемые по отдельности, чтобы выбрать группу обучающих песен для демонстрации и практики.
- 3) Выберите Sonatine, Beyer, Czerny (C100, C30, C40), Hanon, Burgmuller.

#### **■ Изменение темпа в режиме обучения**

Когда вы нажимаете кнопку [Tempo], отображается «120», и вы можете изменить это значение с помощью кнопок [Next] и [Previous].

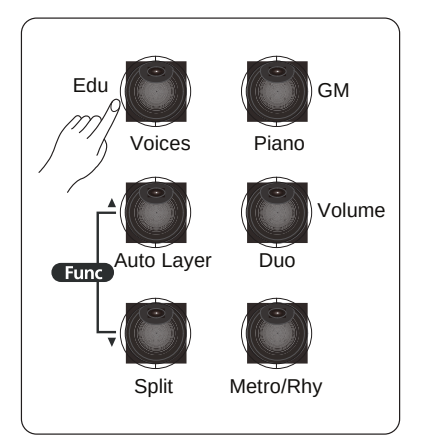

#### **■ Практика левой / правой руки**

Нажмите кнопку [Edu] и удерживайте 2 ~ 3 секунды. Отображается текущий выбранный режим.

Снова нажмите кнопку [Edu], чтобы просмотреть три доступных варианта: «ALL -> rt -> lt».

ALL: Играет одновременно левой и правой рукой.

rt: Играйте только правой рукой.

lt: Играйте только левой рукой.

# Часть 10 **Метроном ( Ритм ) / Транспозиция**

### 1. Метроном & Автоаккомпанемент

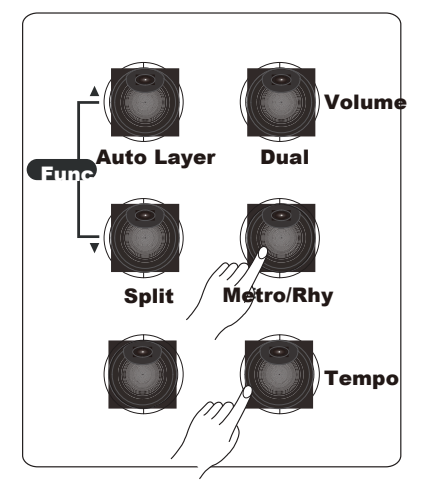

#### **■ Использование метронома**

Когда вы нажимаете кнопку [Metro / Rhy], отображается темп текущей выбранной песни, мигает светодиодный индикатор и запускается метроном. Еще раз нажмите кнопку [Metro / Rhy], чтобы остановить метроном.

#### **■ Регулировка ритма и громкости**

См. Функциональные режимы № 6 и 7 (стр. 19).

#### **■ Запуск / остановка ритма**

 Удерживайте кнопку [Metro / Rhy] в течение 2–3 секунд, на экране отобразится «r-1» и замигает светодиод. С помощью кнопок [Next] и [Previous] выберите один из 20 доступных ритмов. Воспроизведение ритма начинается при нажатии аккорда на басовой части клавиатуры. <del>Вы</del> можете начать или остановить воспроизведение с помощью кнопки [Pla<del>y</del> / Stop].

#### **■ Изменить темп ритма**

Когда вы запускаете ритм, темп отображается как «120». Вы можете изменить темп с помощью кнопок [Next] и [Previous]. При изменении ритма темп также сбрасывается на 120.

#### 2. **Транспонирование**

Транспонирование - это функция, которая позволяет вам повышать или понижать строй всего инструмента. Это может быть полезно, например, при изменении тональности песни, чтобы лучше аккомпанировать диапазону певца,

или если вы играете музыку, написанную для транспонированного инструмента. Транспонирование можно увеличивать или уменьшать с шагом в пол тона.

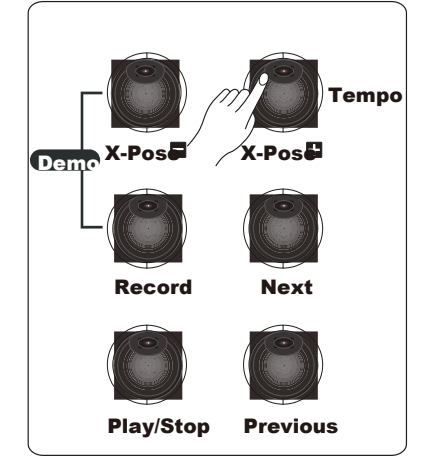

Вы можете использовать кнопку [X-Pose +] или [X-Pose -], чтобы установить транспонирование в полутонах (100 центов). При транспонировании вверх загорается индикатор кнопки [X-Pose +]. При транспонировании вниз загорается индикатор кнопки [X-Pose -]. Диапазон транспонирования: -12 ~ + 12 По умолчанию: 0 Внимание: нижние или верхние клавиши могут не звучать при транспонировании в крайние значения.

#### **Список ритмов**

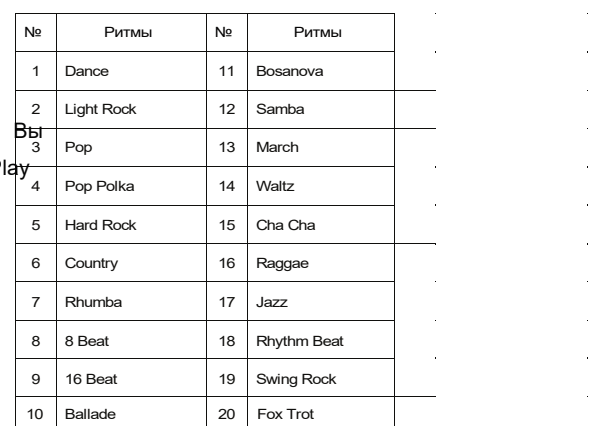

### 1. Особенности педали

Педали M115 выполняют те же функции, что и у рояля. Поэтому функции тихой педали (средней педали) у пианино нет. Пожалуйста, используйте регулятор громкости или наушники вместо бесшумной педали.

### 2. Типы педалей

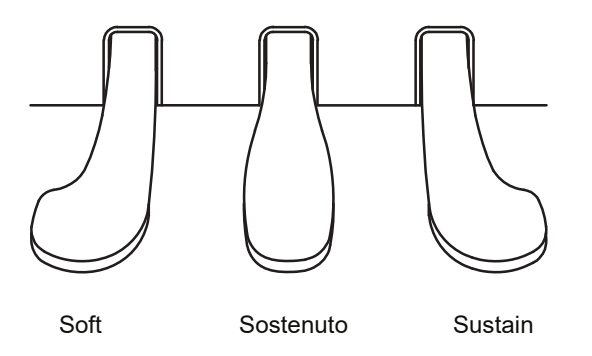

#### **(1) Sustain Pedal**

 Также называется "демпферной педалью" на акустическом пианино, нажатие на эту педаль приводит к продлению звучания всех нот, когда вы убираете пальцы с клавиш.

#### **(2) Soft Pedal**

**(3) Sostenuto Pedal**

Данная педаль немного приглушает звучание.

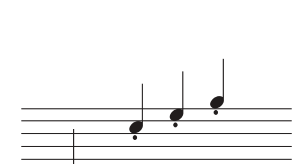

С этого момента нажмите на педаль.

 $\overline{\epsilon}$ 

Нажмите на педаль с этого момента

**NOTE**

. .

Если педали не работают, убедитесь, что шнур педали правильно подключен к основному блоку (см. Стр. 12)

Клавиши, которые удерживаются до момента нажатия этой педали, будут длиться. А клавиши, нажатые после нажатия педали, длиться не будут.

MIDI - это аббревиатура т Musical Instrument Digital Interface. Это промышленный стандартный протокол для обмена данными между электронными музыкальными инструментами.

## 1. MIDI каналы

 Протокол MIDI передает несколько каналов MIDI данных. Каждому каналу можно назначить свой собственный тембр. Типичные MIDI-инструменты могут воспроизводить до 16 каналов одновременно. Что эквивалентно 16 различным музыкантам.

# 2. MIDI подключение

Прибор можно подключить к компьютеру через USB-кабель.

Используйте USB-кабель типа A - В для подключения к компьютеру. (Разъем типаВ подключается пианино, как показано на рисунке ниже.) Когда компьютер подключен, он работает как MIDI-контроллер.

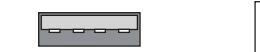

 Type A (К компьютеру)

 Type B (К пианино)

# 3. Локальное управление

Local Control позволяетвам контролировать, будет ли клавиатура M130 запускать внутренний звуковой движок. Обычно Local Controlдолжен быть установлен на On. Но при использовании инструмента для записи на внешний секвенсор или компьютер установите этот параметр как «Off», Чтобы избежать создания петл MIDI, которая может привести к застреванию нот или «эхо».

Если инструмент подключен внешнему секвенсору, проверьте эту функцию.

# 4. Использование режима Bluetooth

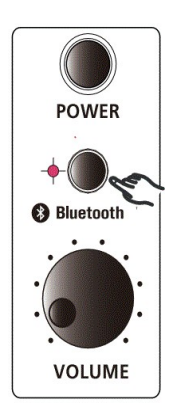

Использую функцию Bluetooth вы сможете воспроизводить музыку со смартфона через акустическую систему пианино.

1.При нажатии кнопки Bluetooth светодиод начнёт мигать и будет воспроизводиться звуковой сигнал.

2.Для подключения активируйте Bluetooth на смартфоне, чтобы запустить обнаружение. 3.При подключении, пианино отобразится на смартфоне как «SM-BT Audio».

4.После регистрации вы сможете воспроизводить музыку со смартфона через колонки пианино.

5.Регулировку громкости можно выполнять как со смартфона, так и на фортепиано. 6.Для выхода из режима Bluetooth нажмите кнопку Bluetooth ещё раз.

Часть 12 **M I D I**

# MIDI Implementation Chart

Manufacturer:

HDC YOUNG CHANG Co. LTD.

Basic Channel **Dufault** Memorized Use Multi mode for multi-timbral applications 1 1 - 16 Mode 3 0 - 127 O X X X X 0 - 31 32 - 63 (LSB) 64 - 127 0 - 20 0 - 127 O O O X O O O O O X Changed Dufault Messages Altered True Voice Note ON Note OFF Keys Channels True # Song Pos. Song Sel Tune Clock Messages Active Sense Reset Local Control All Notes Off Mode Note Number Velocity After Touch Pitch Bender Control Change Program Change System Exclusive System Common System Real Time Aux Messages Notes 1  $1 - 16$ Mode 3 0 - 127 0 - 127 O X X O O 0 - 31 32 - 63 (LSB) 64 - 127 0 - 20 0 - 127 O O O X O O O O O X **Функция Передача Распознание Пометки**

Date : 2021.2.15 Version 1.0

# Часть13 **Соединение**

## 1. Использование наушников

M115 поддерживает использование двух пар наушников со штекерами 6,3 мм. **ВАЖНО!** 

Чтобы избежать риска потери слуха при использовании наушников, не играйте на пианино на высокой громкости в течение длительного времени.

# 2. Аудио вход

Подключите аудиовыход проигрывателя MP3 / CD или другого источника звука к разъему AUDIO IN. Вы сможете слышать музыку через внутренние динамики инструмента. Для подключения необходимы Кабели RCA.

# 3. Аудио выход

Вы можете подключить стереосистему для усиления звука инструмента с помощью разъема AudioOut. Когда звук инструмента выводится на внешнее устройство, сначала включите питание инструмента, а затем - внешнее устройство. При выключении питания измените этот порядок. Для подключения необходимы КабелиRCA.

# 4. USB

USB-соединение позволяет передавать и принимать MIDI-данные между инструментом и компьютером.

# 5. DC Power Jack

Подключите адаптер питания к разъему постоянного тока.

# 6. Подключение микрофона

Используйте разъём Mic для подключения микрофона. Регулировку чувствительности можно осуществлять с помощью регулятора Volume.

# 7. Smart Recording (I/O)

Если вы подключите прилагаемый кабель к разъему SMART I / O на правой панели пианино и к разъему для наушников на смартфоне, вы сможете записывать видео без внешнего шума с помощью функции видеозаписи смартфона.

При воспроизведении контента на смартфоне вы можете слышать звук через внутренние динамики пианино.

В зависимости от производителя смартфона и конкретного устройства функция интеллектуальной записи может не поддерживаться. Поддерживаемый кабель представляет собой 4-полюсный терминал (американский стандартный тип). Если вы используете кабель с 3-полюсным разъемом, будет работать только вход со смартфона на пианино.

> При подключении кабелей может возникать шум и мгновенно возникать рев, поэтому обязательно уменьшите громкость или отключите питание перед подключением.

Поскольку громкость записи может изменяться во время интеллектуальной записи, рекомендуется установить громкость в положение «12 часов», как показано справа.

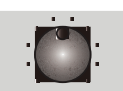

**SMART VO** 

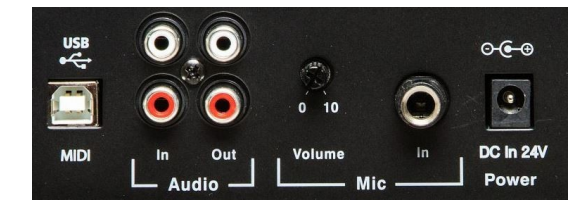

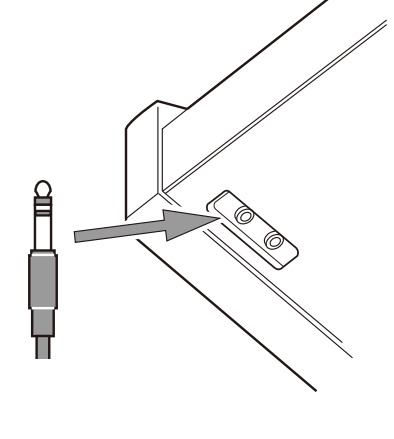

**NOTE**

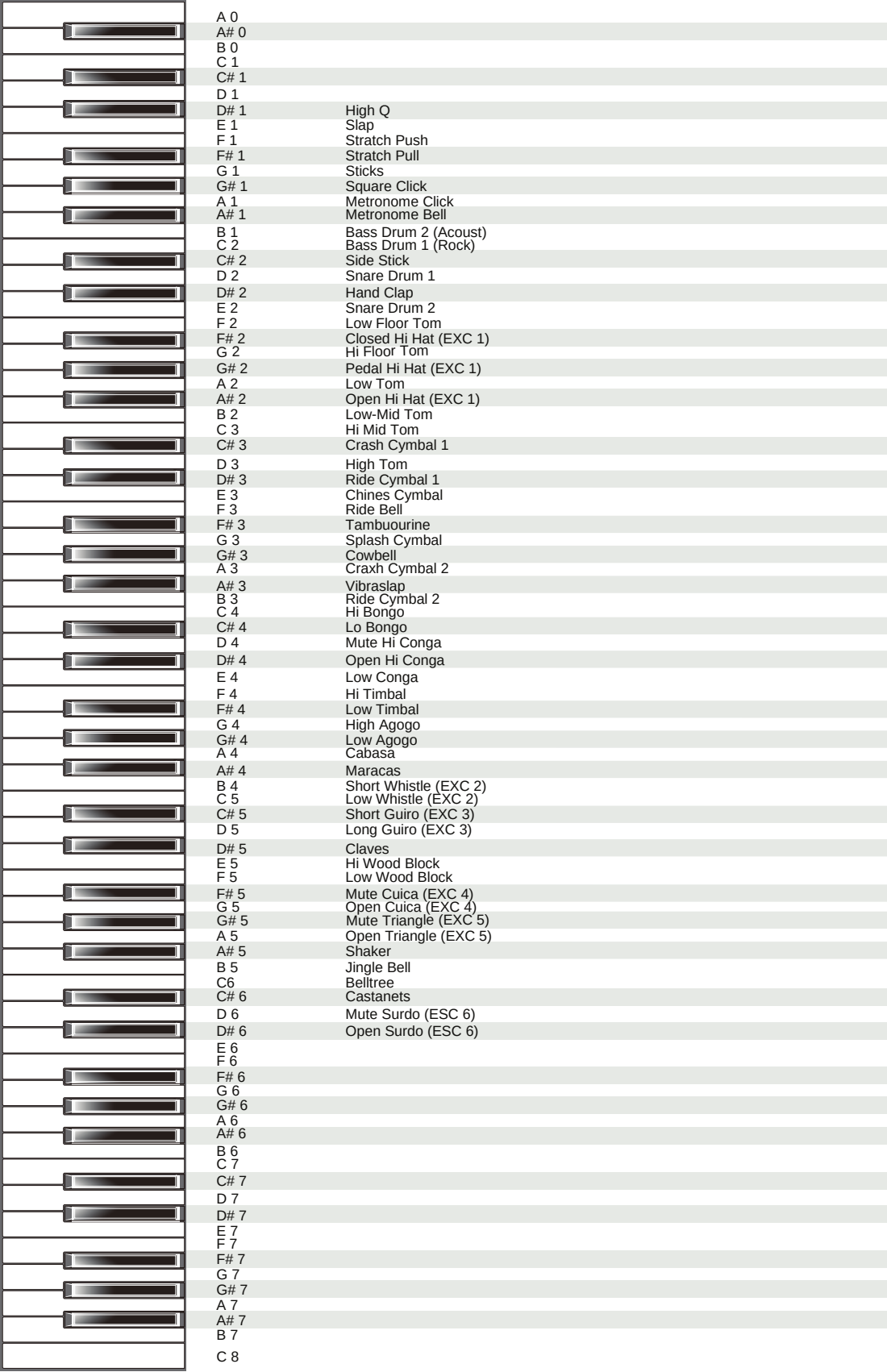

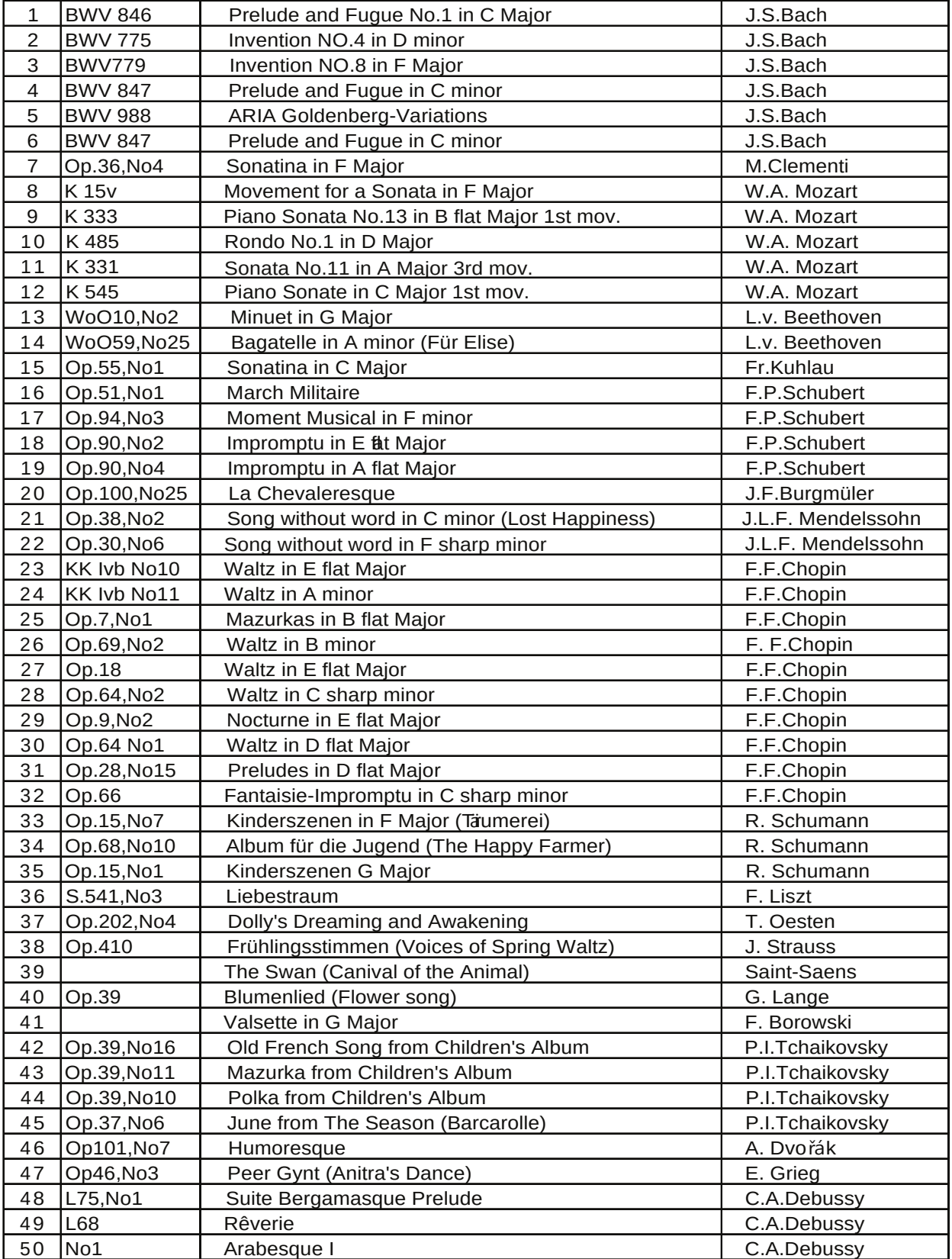

# Часть 16 **Список сонатин**

 $\equiv$ 

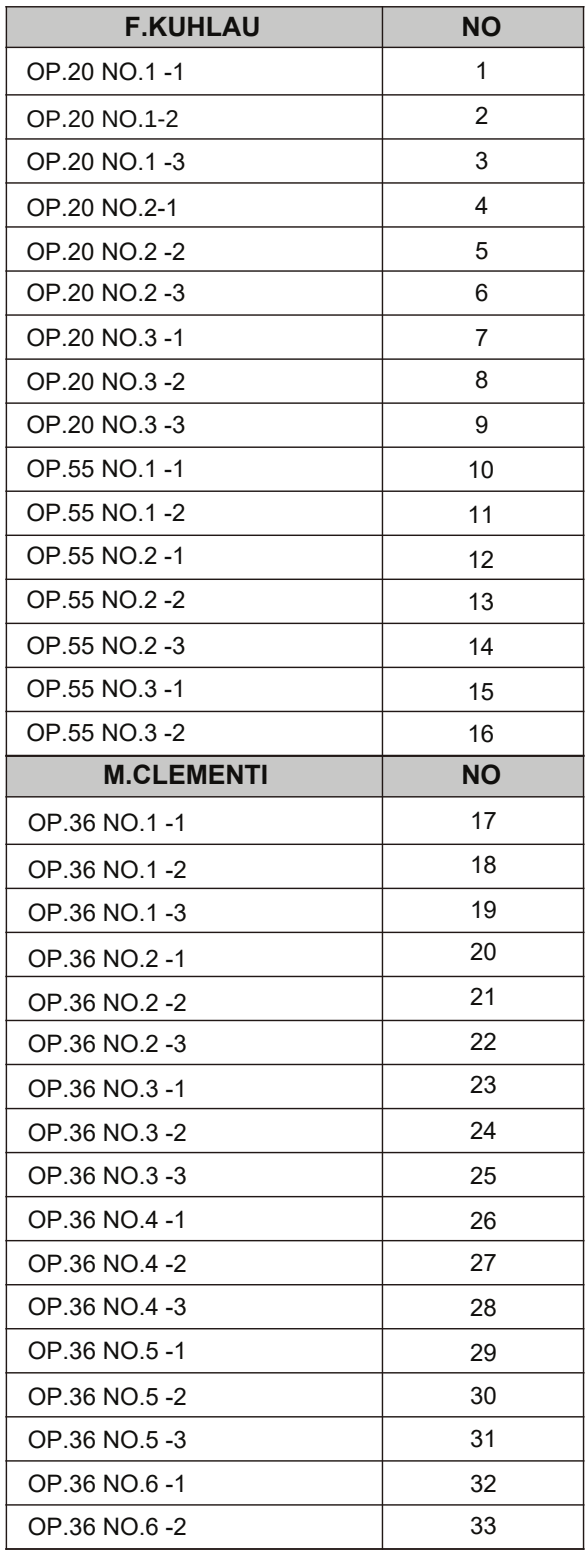

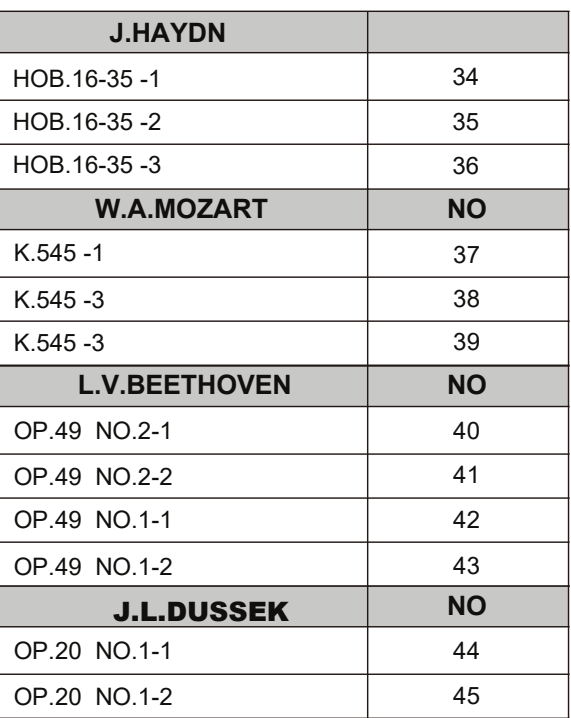

# Часть 17 **G M список тембров**

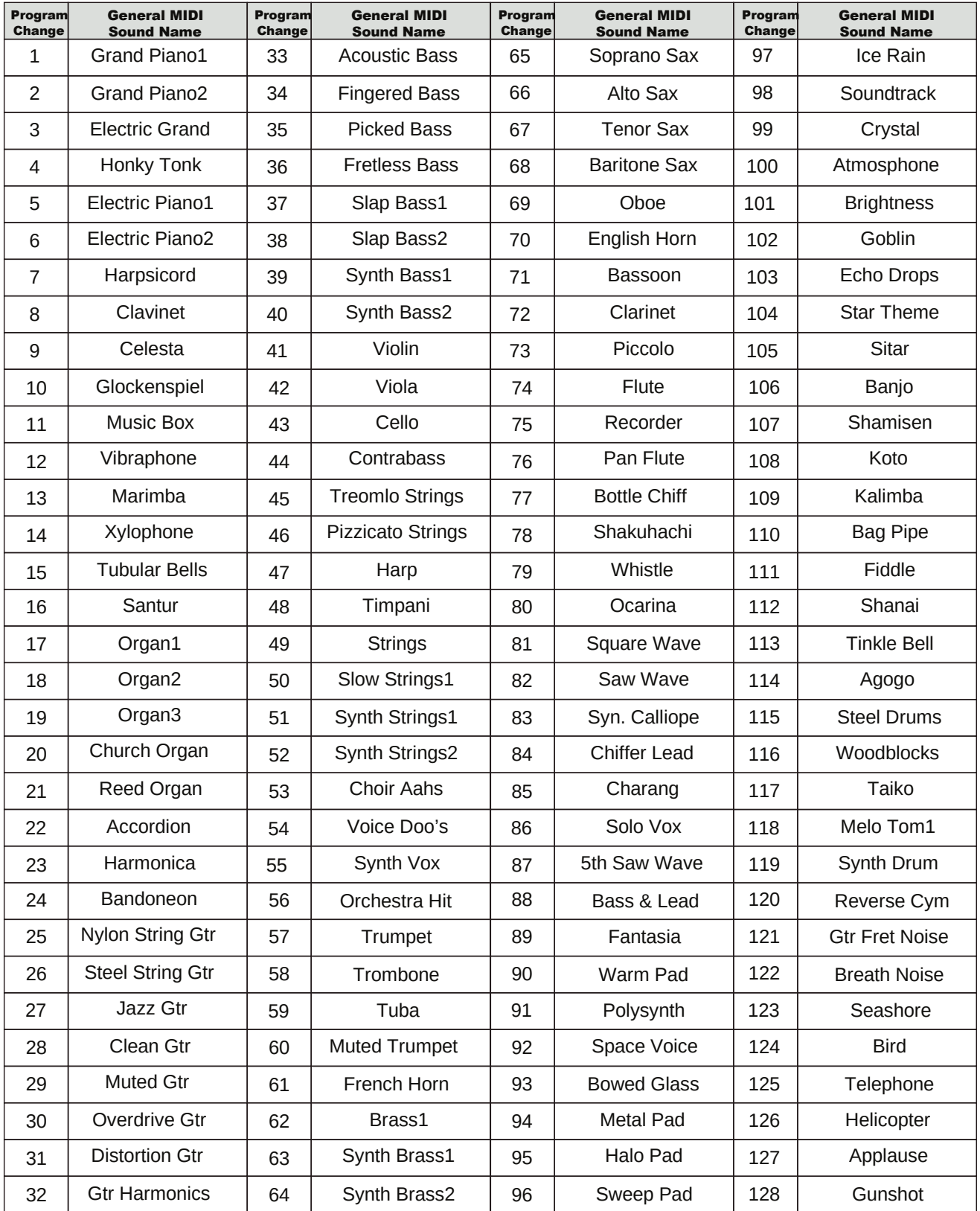